某局点客户使用iMC EIA 7.2 E0411H10版本部署了访客认证功能, 通过访客管理员登陆用户自助服务 (SSV)页面中手工转正预注册的访客。但是访客管理员登陆后闲置5min就会被自动注销,需要频繁 登陆,影响体验。希望能够修改用户自助服务页面的自动注销时长。

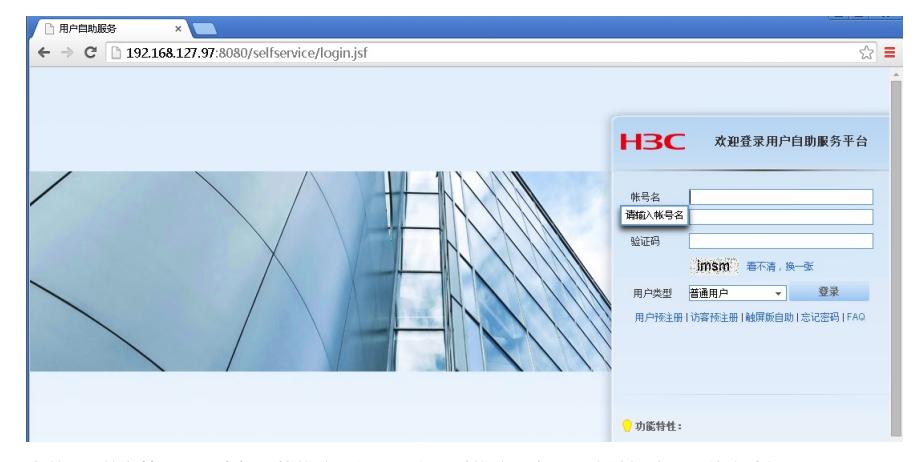

当前iMC前台管理页面中暂不能修改,但是可以通过修改后台配置文件解决,具体方法如下: 找到iMC安装路径下client\conf\目录中名为"jdbc\_ssv"配置文件,找到配置文件中"SsvActiveIntervalTim e"参数, 如下图。默认取值为300, 单位为秒, 将300修改成所需要的时长, 保存文件。

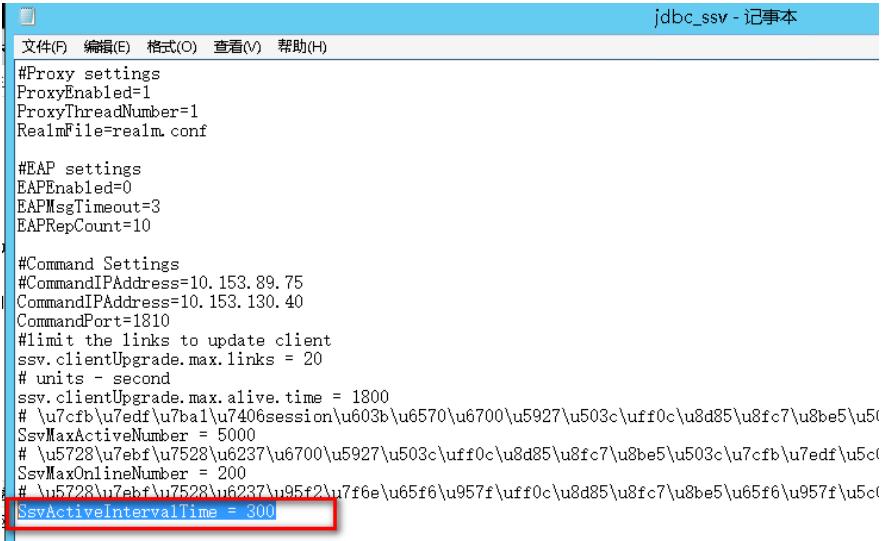

 $\# \ \u81ea\u52a\u4e2d\u7528\u6237\u66f4\u65b0\u8d44\u6599\u7528\u5230\u7684\u624b\u673a\u9a^258f1CheckCodeLeftTimeTotal = 60$ 

然后在iMC只能部署监控代理中重启"jserver"进程

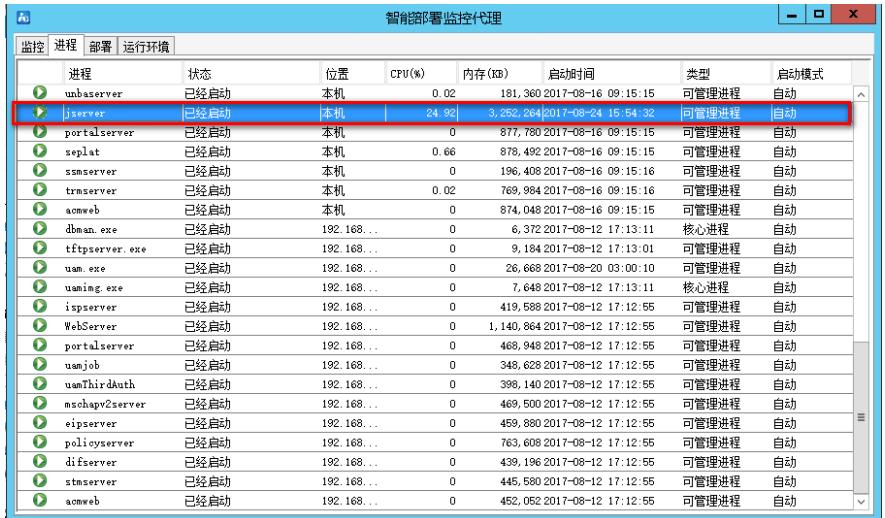

修改iMC后台配置文件前,建议先备份文件,以便出问题后及时恢复。